## **FICHE 17 : LA FONCTION RECHERCHER**

La fonction RECHERCHER permet de localiser un enregistrement à partir d'une valeur donnée. La fonction est disponible si dans la barre d'outils le bouton apparaît **. H** 

## **Pour effectuer une recherche :**

- Vérifiez que vous êtes en mode **feuilles de données**.
- Cliquez le bouton de recherche ou cliquez la commande **Rechercher** du menu **Édition**.

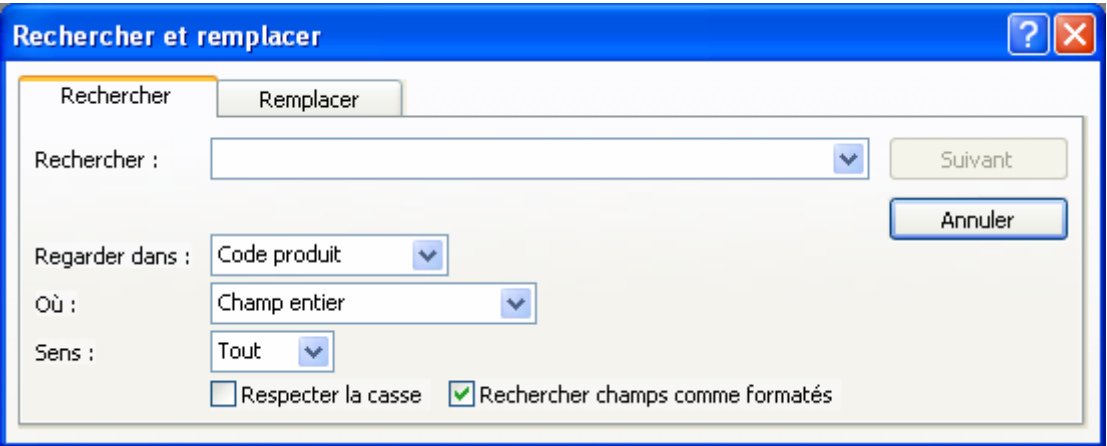

- Dans la zone **Rechercher** tapez la valeur à localiser. Cette valeur peut être une partie du champ ou le champ tout entier.
- Sélectionnez les options :
	- Sélectionner le champ dans lequel chercher l'information dans la zone **Regarder dans**.
	- Dans la zone Où choisissez si vous voulez rechercher dans le champ entier, n'importe où dans le champ ou en début de champ.
- Cliquez le bouton **RECHERCHER** pour lancer la recherche. Si ACCESS localise une occurrence, la surbrillance se placera dessus. Cliquez alors le bouton **FERMER** pour arrêter la recherche ou le bouton **SUIVANT** pour continuer.

**REMARQUE** : si la fenêtre de recherche gène la visibilité du résultat, cliquez sur la ligne (théoriquement bleue) contenant le mot **recherche** et faites glisser la fenêtre.

Vous n'êtes pas obligé de vous trouver en début de fichier. Si la fin est atteinte sans avoir trouvé d'occurrence, ACCESS vous demandera si vous voulez effectuer la recherche à partir du début du fichier.